## [Installation](https://blog.dinacel.com/fr/installation/installation-de-mod_proxy-apache/) [de mod\\_proxy](https://blog.dinacel.com/fr/installation/installation-de-mod_proxy-apache/) [\(Apache\)](https://blog.dinacel.com/fr/installation/installation-de-mod_proxy-apache/) Installation

Activation des modules

Redémarrage d'Apache

# [Installation](https://blog.dinacel.com/fr/installation/installation-de-apache2/) [de Apache2](https://blog.dinacel.com/fr/installation/installation-de-apache2/)

Installation

Suppression de l'ancienne configuration

## Déplacement des journaux

Modification de « */etc/apache2/envvars* »

# Ajoût des nouveaux fichiers de configuration

Modification de « */etc/apache2/conf.d/LogFormat* »

Création de « */etc/apache2/conf.d/ModDir* »

Création de « */etc/apache2/conf.d/ModExpires* »

Création de « */etc/apache2/conf.d/ModDeflate* »

Création de « */etc/apache2/conf.d/DefaultLog* »

Création de « */etc/apache2/conf.d/ErrorDocuments* »

Création de « */etc/apache2/conf.d/ServerStatus* »

Création de « */etc/apache2/conf.d/Security* »

Création de « */etc/apache2/conf.d/AddDefaultCharset* »

Création de « */etc/apache2/conf.d/ETag* »

Modification de « */etc/apache2/apache2.conf* » (Debian Lenny seulement)

Modification de « */etc/apache2/httpd.conf* »

#### Gestion des modules

Activation des modules utiles et désactivation des autres

Optionnellement :

## Gestion des sites

Désactivation du virtual host par défaut

# Configuration des ports

Modification de « */etc/apache2/ports.conf* » (si reverseproxy)

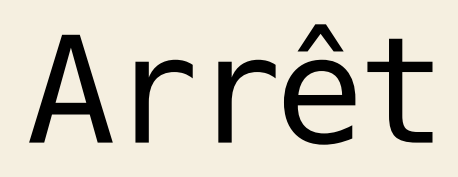

## Déplacement des journaux

#### Rotation des journaux

Modification de « /etc/logrotate.d/apache2 »

Création du dossier contenant les sites

#### Démarrage

## Ajoût d'un

#### site/host

Remplacer « gwiki\_site » par le nom du host (ne pas oublier de mettre la configuration dans le fichier du vhost « gwiki\_site »)

# Activation du support SSL

Création du dossier de certificats et chaînes

# Ajouter un certificat SSL signé

Changement de répertoire

Génération de la clé privée (entrez une passphrase, à conserver)

Créer une version déprotégée de la clé (entrez la passphrase précédente)

Créer la clé publique (CSR)

Copier la CSR dans le Manager (Accueil > Certificat SSL > Refabriquer le certificat). Le manager va émettre le certificat correspondant : vous devez le copier sur le serveur (« */etc/apache2/ssl/gwiki\_connect.crt*« ). Si il y a une chaîne de certification à télécharger, vous devez la copier aussi (« */etc/apache2/ssl/gwiki\_connect.chain*« )

Changer les droits des fichiers générés/récupérés

.

#### Ajouter une IP SSL

Ajouter l'interface correspondant à l'IP SSL dans « */etc/network/interfaces* » (eth0:X doit être incrémenté)

Redémarrer l'interface de réseau

Modifier le virtual host pour qu'il réponde à l'IP SSL